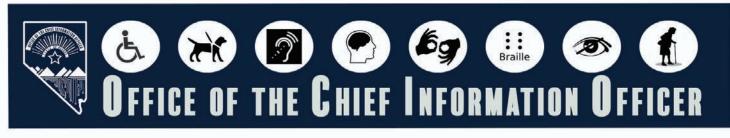

# SITEIMPROVE ACCESSIBILITY TAB

## Accessibility Tab Overview

In this section we focus on Issues, Potential issues, Resolved issues, Activity, PDF's, and Single Page Check. This section is where you will resolve the A, AA, AAA issues within your site.

## TABLE OF CONTENTS

Click a title below to go to the destination page.

| Accessibility Tab Overview                                        | 1 |
|-------------------------------------------------------------------|---|
| Issues Tab                                                        | 2 |
| Potential Issues                                                  | 6 |
| Reversing a Previously Made Decision Regarding a Potential Issue. | 7 |
| PDF Tab                                                           | 8 |
| Single Page Check                                                 | 9 |

Once you click on the Accessibility Menu, the Accessibility Tab Options appear.

| Dashboard               |   |                        |
|-------------------------|---|------------------------|
|                         |   | Accessibility          |
| Core Wins New           | > | Accessibility overview |
| Digital Certainty Index | > | Site target            |
| Quality Assurance       | > | My sites               |
| Accessibility           | > | Groups                 |
| SEO Audit               | > | Issues                 |
| Policy                  | > | Potential issues       |
| Usability               | > | Resolved issues        |
| Integrations            | > | Activity               |
| Settings                | > | Guidelines             |
| Explore other modules:  |   | PDFs                   |
|                         | > | Accessibility policies |
| Performance             | > | Single page check      |
|                         |   | Browser extension      |

### **I**SSUES **T**AB

The Issues tab displays all A, AA, and AAA issues. Siteimprove organizes these issues by how much each one impacts your score, with larger issues having a greater effect. The first issue listed will always be the one that provides the most significant positive impact on your score when corrected. If this isn't the case for you, you can click on the "Points you can Gain" column heading to sort the table in descending order based on score.

| Accessibility overview |                                                |               | Issues                | Pages with issues    |                                |                              |                      |                       |
|------------------------|------------------------------------------------|---------------|-----------------------|----------------------|--------------------------------|------------------------------|----------------------|-----------------------|
| Site target            |                                                |               |                       |                      |                                |                              | Custom views (       | 7 selected) 🛓 CSV     |
|                        |                                                | (Decisions:   | Occurrences without d | lecisions X Conforma | nce: Level A, Level AA, WAI-AI | RIA authoring practices, Acc | essibility best prac | tices X (Clear all X) |
|                        | Issues                                         | a Conformance | e Difficulty          | a Responsibility     | a Element type                 | a Occurrences                | . Pages              | Points you can gain   |
| Issues                 | ③ Container element is empty →                 | A             | Advanced              | Development          | Other                          | 30                           | 27 🗸                 | 0.80 points           |
| Potential issues       | O Inline frame missing a text alternative →    | A             | Intermediate          | Content writing      | Other                          | 13                           | 13 🗸                 | 1.58 points           |
| Resolved issues        | O Page does not start with a level 1 heading → | Si            | •••••<br>Intermediate | UX design            | Headings                       | 8                            | 8 🗸                  | 0.28 points           |
| Activity               | Table headers aren't referenced correctly      | A             | ••00<br>Intermediate  | Development          | Tables                         | 100                          | 1 🗸                  | 0.98 points           |
| Guidelines             | O Table cell missing context →                 | A             | Advanced              | Development          | Tables                         | 100                          | 1 🗸                  | 0.98 points           |

After clicking the link, a page will appear with the name of the error and all the pages Siteimprove identified the error on.

| Container elem       | ent is empty                                        |                                                 |                                                               |                                          |                                            |          |
|----------------------|-----------------------------------------------------|-------------------------------------------------|---------------------------------------------------------------|------------------------------------------|--------------------------------------------|----------|
| onformance           | Points you can gain 0.80 points                     | Pages with this issue <b>27</b> pages           | Number of occurrences<br>30 occurrences                       | Difficulty level                         | Responsibility<br>Development              |          |
| Description          |                                                     |                                                 | Learn more                                                    |                                          |                                            |          |
|                      | d to contain other roles. This element has this typ | e of role, but it doesn't contain any required- | Roles provide information about                               | content structure and how page elem      | ents fit together.                         |          |
| owned elements.      |                                                     |                                                 | Some roles depend on other rol<br>context of a list or group. | es for context. For example, the role 11 | stites can only really be meaningful in th | не       |
|                      | sue<br>Is empty (850 occurrences) →                 |                                                 |                                                               |                                          |                                            |          |
| Oontainer element    | is empty (850 occurrences) →                        |                                                 | [ ₩ Filters ] U                                               | at 🛩 Search                              | Q M Custom views (2 selected)              | I ⊂S     |
| Container element    | is empty (850 occurrences) →                        |                                                 | 😇 Filters 🛛 U                                                 |                                          |                                            | 10       |
| Container element    | is empty (850 occurrences) →                        |                                                 | 🗧 Filters 🛛 U                                                 |                                          | arrences without decisions X State: A      | All page |
| rages with this issu | ue<br>The s URL<br>vada ADA ∕                       |                                                 | 중 Filters U                                                   | (Decisions: Occur<br>e Occur             | arrences without decisions X State: A      |          |
| Container element    | Is empty (850 occurrences) →<br>Ue<br>Tine = URL    |                                                 |                                                               | (Decisions: Occur<br>e Occur             | arrences without decisions X State: A      | All page |

1. Click on the link in the Title URL column. For example, I clicked on the Title "Nevada ADA."

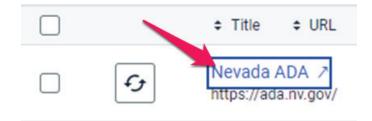

2. After clicking the link, you'll be directed to a page that details the issue and provides instructions on how to resolve it. This page also includes a snapshot of the site's page with the current instance of the issue highlighted in red on the page.

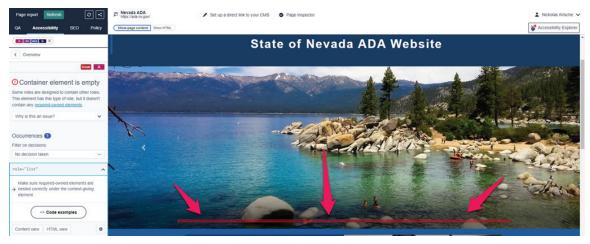

3. Click on "Why is this an issue?" to find out what is causing the issue. Use the links provided to assist you in understanding what the problem is and how to fix it.

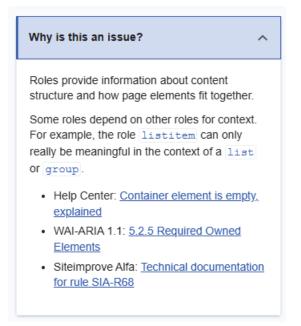

4. Click on HTML View to review the code causing the issue.

| Occurrences 1                                                                                    |  |  |  |  |  |  |
|--------------------------------------------------------------------------------------------------|--|--|--|--|--|--|
| च 3 selected                                                                                     |  |  |  |  |  |  |
| role="list"                                                                                      |  |  |  |  |  |  |
| Make sure required-owned elements are<br>→ nested correctly under the context-giving<br>element. |  |  |  |  |  |  |
| t Code suggestions                                                                               |  |  |  |  |  |  |
| Content view HTML view                                                                           |  |  |  |  |  |  |

5. Click on the Code Suggestions button.

| Occurrences 1                                                                                    |
|--------------------------------------------------------------------------------------------------|
| = 3 selected                                                                                     |
| role="list" ^                                                                                    |
| Make sure required-owned elements are<br>→ nested correctly under the context-giving<br>element. |
| Code suggestions                                                                                 |
| Content view HTML view                                                                           |

6. The code window will appear with the code causing the issue highlighted in red on the right side of the page, as shown below.

| ٢ |                                                                                                    |                                                                                              |
|---|----------------------------------------------------------------------------------------------------|----------------------------------------------------------------------------------------------|
| ~ | <d< th=""><th>div id="global_carousel" class="carousel slide global-slideOverride-1" data-ride="carousel"&gt;</th></d<> | div id="global_carousel" class="carousel slide global-slideOverride-1" data-ride="carousel"> |
|   |                                                                                                    | <ol class="carousel-indicators"></ol>                                                        |
|   | >                                                                                                    | <div class="carousel-inner"> </div>                                                          |

7. Click on the "Code Examples" drop-down menu on the bottom left of the page. Note: Ignore the AI Remediate section as this functionality is not part of our contract.

| QA               | Accessibility                                   | SEO           | Policy |
|------------------|-------------------------------------------------|---------------|--------|
| Site tar         | et A AA ARIA S                                  |               |        |
| < Con            | tainer element is emp                           | ty            |        |
| Code             | suggestions                                     |               |        |
| Occurre<br>role= | ence:<br>"list"                                 |               |        |
|                  | elp to fix this issue by<br>ed code suggestion. | generating ar | ı Al-  |
| AI               | Remediate                                       |               |        |
|                  | :+ Gene                                         | rate          |        |
| Ge               | eneration of Al code sugg<br>permissio          |               | user   |
| Code             | examples                                        |               | ~      |

8. The Code examples box will display on the left side of the page with an example of the problem corrected and the problem code with the issue highlighted in red displayed on the right side of the page. In this case, the issue is caused by an ordered list on the page that does not contain any list items.

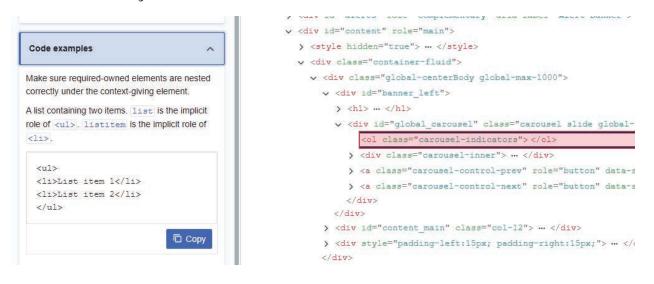

#### **P**OTENTIAL **I**SSUES

Potential issues function in the same way as Issues. You'll review each potential issue and decide if it is an issue, or if it is not an issue. If needed, you can always reverse decisions in the Activity tab.

| Groups           |                                                              | Potential issues                    | ages with potential issues |                                  |                            |                      |                       |
|------------------|--------------------------------------------------------------|-------------------------------------|----------------------------|----------------------------------|----------------------------|----------------------|-----------------------|
| Issues           |                                                              |                                     |                            |                                  | = Filters                  | Custom views (6      | 6 selected)           |
| Potential issues |                                                              | (Decisions: Occurrences without dec | isions X Conformance       | : Level A, Level AA, WAI-ARIA    | authoring practices, Acces | sibility best practi | ices X Clear all X    |
| tesolved issues  | Potential issues                                             | e Conformance                       | a Responsibility           | <ul> <li>Element type</li> </ul> | © Occurrences              | . Pages              | e Points you can gain |
|                  | (a) Is it possible to skip straight to the main content? →   | Si                                  | Development                | Page layout                      | 12                         | 12 🗸                 | 0.53 points           |
| Activity         | O page sections with the same name serve the same purpose? → | ARIA                                | UX design                  | Other                            | 7                          | 7 🗸                  | 0.53 points           |
| Guidelines       | 1 - 2 of 2 items                                             |                                     |                            |                                  |                            | Show                 | 200 items 👻 per page  |
|                  |                                                              |                                     |                            |                                  |                            |                      |                       |

1. Like Issues, you will click the issue link in the first column.

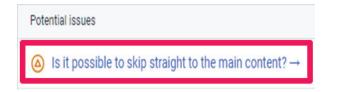

 On the Potential Issues page, the column is labeled "Potential Issues" instead of "Issues." When you click on a potential issue, a list of all pages identified with that potential issue will appear. Click on the link in the Title column to view more details.

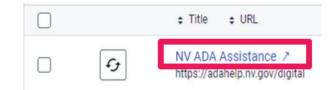

3. Click the "Start review" button, to get started reviewing potential issues.

| A AA ARIA SI X                                                                                                    |
|----------------------------------------------------------------------------------------------------|
| < Overview                                                                                                    |
| Potential issue Si                                                                                                    |
| Is it possible to skip straight to the main content?                                                                    |
| The first item reached by keyboard should be a link to the main content. Start the review to check if this is the case. |
| Why is this important? $\checkmark$                                                                                     |
| Occurrences 1<br>Filter on decisions:<br>No decision taken                                                              |
| html ^                                                                                                    |
| → Find out if this is an issue                                                                                          |
| Start review                                                                                                    |
| Content view HTML view                                                                                                  |

#### **REVERSING A PREVIOUSLY MADE DECISION REGARDING A POTENTIAL ISSUE.**

After clicking the Start Review button, you'll be guided through the steps for reviewing the issue. If you ever need to undo a decision, you can go to the Activity tab, locate the specific issue and click the UNDO button.

#### PDF TAB

The next tab is PDF's. This section causes the most work for remediators. PDF remediation is by far have the most time-consuming thing you can do when it comes to ADA compliance. Our recommendation is to remove documents that are no longer needed, and only remediate the pdfs and documents that are required by the site. In this platform you can do that by clicking on the columns and sorting by the date. This will put the list in order by date. You can make it an ascending or descending list by simply clicking the last modified date link in the date column.

|                  | Accessibility-tested PDFs<br>Check PDFs for common accessibility issues picked up by our automated tests. <u>What does Stermorove check for in PDFs2</u>                                                                                                    |                             |                                 |                             | Pelp Export        |
|------------------|----------------------------------------------------------------------------------------------------|-----------------------------|---------------------------------|-----------------------------|--------------------|
|                  | Last modified 🗸                                                                                                    | No issues 🗸 🛛 Machine-reads | olity v PDF Tags v Fit          | er by tag 🗸 🛛 URL 🗸 Search  | ٩                  |
| My sites         | Occurrent title = URL                                                                                                    | e Last modified e N         | tachine-readable 🕥 o PDF Tags 🤇 | o Other issues o Pages Tags | - Clicks on PDFs C |
|                  | ADA Technology Accessibility Guidelines Office of the Chefl Information Officer State of Nevada     http://ada.mr.gov/uploadedFiles/adanewmgov/content/Partners/Policies/ADA_WebsiteGuidelines_7-22-18.pdf                                                  | 5/21/2020                   | < <                             | 0 64 🗸                      | 171                |
| Issues           | State of Nevada Web Style Standards Effective 02-10-2019     Intp://ada.mr.gov/uploade/Files/adanewmgov/content/Resources/2019-05-01_WebStyleGuidelines.pdf                                                                                                 | 11/4/2020                   | × ×                             | 0 64 🗸                      | 97                 |
|                  | ADA Technology Accessibility Ouidelines Office of the Chefl Information Officer State of Nevada     https://ada.nr.gov/uploadedFiles/adanewmgov/content/Partners/Policier/ADA.Weosteduidelines.7-22-19.pdf                                                  | 5/21/2020                   | × ×                             | 0 1 🗸                       | 16                 |
| Potential issues | Intern training for ADA Documentation Remediation     Intps://ada.nr.gov/uploadedFiles/adanewmgov/content/TrainingInternTrainingOutline.pdf                                                                                                    | 1/20/2023                   | × ×                             | 0 4 🗸                       | 14                 |
|                  | Different versions of Adobe Acrobat Piro State of Nevada Department of Administration     Intps://ada.nr.gov/uploadedFiles/adanewmgov/content/home/features/ADADiasses/Adobe,Acrobat,Differences.pdf                                                        | 10/21/2020                  | × ×                             | 0 1 ~                       | 12                 |
|                  | Website Compliance with the Americans with Disabilities Act     Website Compliance with the Americans with Disabilities Act     Website Compliance with the Americans with Disabilities Act     Website Compliance with the Americans with Disabilities Act | 9/27/2022                   | < <                             | 0 1 ~                       | 15                 |
| Suidelines       | Linked-in course instructions     Mtps://ada.nv.gov/uploadedFiles/adanewmgov/content/home/features/Linked-in%20instructions.pdf                                                                                                    | 12/27/2021                  | × ×                             | 0 5 ~                       | 3                  |
| PDFs             | Redacted Material Quide State of Nevada Department of Administration     By Redacted Material Quide State of Nevada Department of Administration     thtps://www.com/uploadedFiles/adamenmogo/content/home/reducer/ADAClasses/RedactedGuide pdf             | 7/26/2021                   | ~ ~                             | 0 1~                        | 3                  |

1. Make sure you are viewing documents by One or More Issue

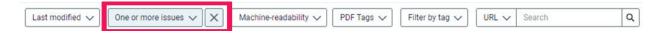

From this section you can also find the page where the document is published by clicking to the right of the document title. This makes replacing the document easy as it provides you with the link to the document and will get you exactly where the document is published within your environment.

In this section, you can also locate the page where the document is published by clicking the open link symbol (shown below) to the right of the document title. This makes replacing the document simple, as it provides the direct link and takes you straight to where the document is published within your environment.

С

#### SINGLE PAGE CHECK

This is a great feature that allows you to check a single page whenever needed. For example, if a customer using assistive technology sends you a page with an issue, you can look up the page, make the necessary fixes, and then check the updated page on your production site after publishing the changes—in Ektron this means after the next sync—without having to wait for Siteimprove's next website scan. To do this, simply copy the URL and paste it into the Single Page Check input box.

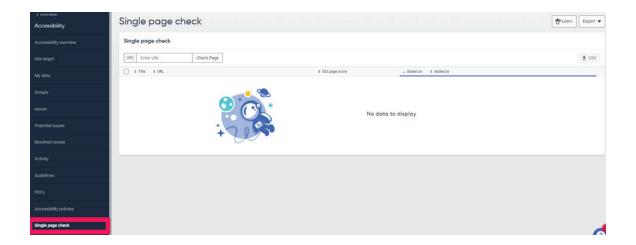

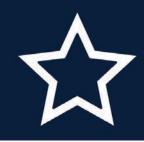

## **STATE OF NEVADA**

OFFICE OF THE CHIEF INFORMATION OFFICER